1. Ouvre un document Word.

2. Ecris cette poésie.

La fourmi

Une fourmi de dix-huit mètres Avec un chapeau sur la tête, Ca n'existe pas, ça n'existe pas.

Une fourmi traînant un char Plein de pingouins et de canards, Ca n'existe pas, ça n'existe pas.

Une fourmi parlant français Parlant latin ou javanais, Ca n'existe pas, ça n'existe pas.

Eh ! Pourquoi pas ?

Robert Desnos.

3. Tu veux retrouver le mot fourmi Clique sur édition : rechercher

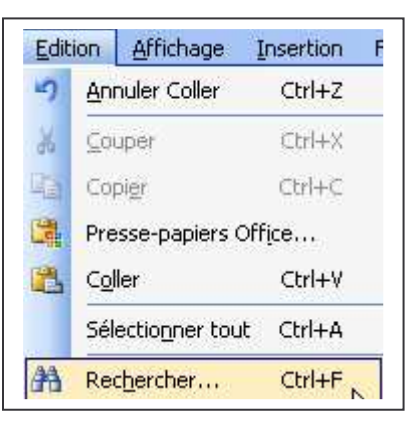

## La fenêtre remplacer et rechercher s'ouvre.

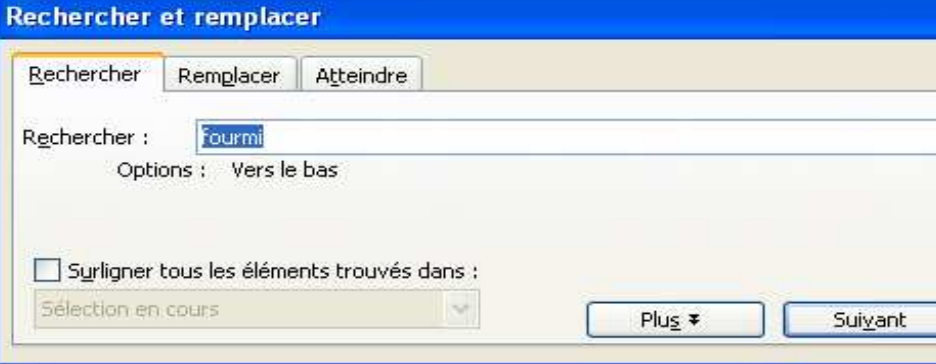

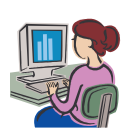

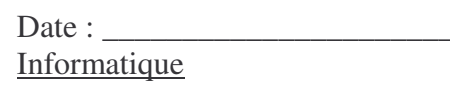

Prénom :

Dans rechercher : écris fourmi.

Clique sur suivant.

L'ordinateur sélectionne le mot fourmi au fur et à mesure qu'il le rencontre dans le texte.

Si tu coches : surligner tous les éléments trouvés dans :

- sélection en cours (si tu as sélectionné une partie de ton document)
- dans document principal (si tu veux qu'il recherche le mot dans tout le texte)

Tu verras que le mot fourmi est sélectionné partout dans la sélection ou dans le texte.

Tu peux remplacer le mot fourmi par le mot coccinelle par exemple.

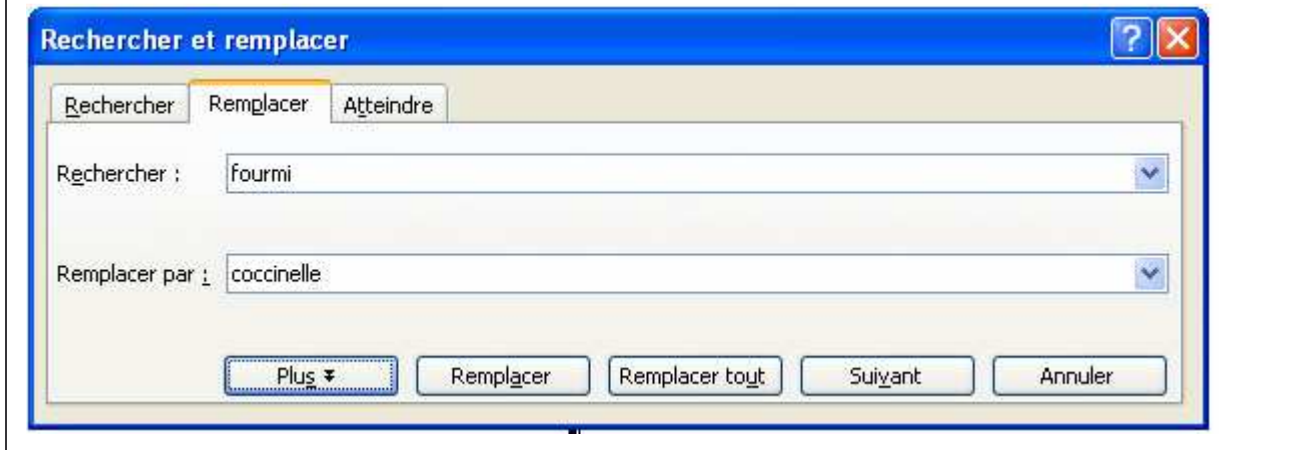

Clique sur l'onglet remplacer (ou si la fenêtre est fermée : édition : remplacer)

Rechercher : fourmi

Remplacer par : coccinelle

Clique sur remplacer tout et tu as une autre poésie.

Tu peux « signer » ta poésie.

remplace le nom et prénom de l'auteur par le tien.

La coccinelle

Une coccinelle de dix-huit mètres Avec un chapeau sur la tête, Ca n'existe pas, ça n'existe pas.

Une coccinelle traînant un char Plein de pingouins et de canards, Ca n'existe pas, ça n'existe pas.

Une coccinelle parlant français Parlant latin ou javanais, Ca n'existe pas, ça n'existe pas.

Eh ! Pourquoi pas ?

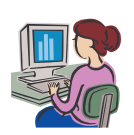